Ce tuto explique pourquoi « Ça marche pas » n'est jamais une information utile, et montre ce qu'attend l'entraideur à la place de cette réplique.

DF ne reculant devant aucun sacrifice, il est dit et entendu ici que tout membre DF qui indiquera sur le forum par copie/colle le lien vers cette page ci-dessous :

[i][url=http://debian-facile.org/atelier:ca-marche-pas]Voir le tuto : Manuel du chocolat DF : « Ça marche pas ! »[/url][/i]

aura pour récompense **1 point chocolat DF** de plus dans sa besace !

# **Différentes manières de ne pas marcher**

Quand votre voiture ne fonctionne pas, ça peut être parce qu'il n'y a plus de mazout, que la batterie est vide, que les bougies sont défaillantes, que la clé de contact est cassée, que vous êtes en fait sur votre bicyclette, etc.

Quelque soit la raison, il y a toujours un moyen de faire le diagnostic et de l'identifier. Pour cela, il faut renvoyer toutes les informations que l'on a, et en particulier **ce que l'on a fait exactement** et **ce que ça a donné exactement**.

# **Exemples**

Une série de problèmes complètement différents que l'on pourrait tous décrire par « Ça marche pas », ou alors donner plus de détails et permettre de les distinguer les uns des autres.

## **Exécutable non trouvé**

## **Situation**

Vous essayez de lancer la commande info pour consulter la page d'aide de la commande chmod. Mais vous n'obtenez pas le résultat attendu.

## **Diagnostic inutile**

J'ai lancé la commande mais ça marche pas.

• Entraideur triste.

#### **Diagnostic utile**

J'ai lancé la commande :

info chmod

Mais ça m'a renvoyé :

bash: info : commande introuvable

Entraideur content, il connaît la solution au problème.

## **Ça marche**

#### **Situation**

Vous essayez de charger un module noyau à l'aide de la commande modprobe. Mais vous n'observez aucun résultat.

#### **Diagnostic inutile**

J'ai lancé la commande mais ça marche pas.

• Entraideur triste.

#### **Diagnostic utile**

Quand je tape

modprobe bridge

Le shell me rend la main immédiatement.

Entraideur content, il sait que c'est le comportement attendu en cas de réussite.

## **Ça marche (bis)**

#### **Situation**

Vous essayez de lancer une commande qui vous demande un mot de passe. Mais vous avez beau vous acharner sur votre clavier, aucune étoile ne s'affiche.

#### **Diagnostic inutile**

J'ai lancé la commande mais ça marche pas.

• Entraideur triste.

#### **Diagnostic utile**

Quand je tape la commande

```
su -c "modprobe bridge"
```
Il me demande mon mot de passe, mais il ne s'affiche pas quand je le tape.

Entraideur content, il sait que c'est le comportement normal.

## **Typo**

#### **Situation**

Vous tapez une commande. Soit vous faites une typo, soit c'est la personne qui vous a donné la commande qui a fait une typo. Les typos sont très fréquentes, un espace suffit pour changer complètement l'effet d'une commande.

#### **Diagnostic inutile**

J'ai lancé la commande mais ça marche pas.

• Entraideur triste.

#### **Diagnostic utile**

Quand je tape

apt-get install inffo

Il m'affiche

E: Impossible de trouver le paquet inffo

et me rend la main.

Entraideur content, il reconnaît la typo.

### **Matériel**

#### **Situation**

Vous venez d'acquérir la dernière clé Wifi trucmuche, mais elles est tellement récente qu'elle n'est pas encore reconnue par le noyau.

#### **Diagnostic inutile**

J'ai la nouvelle clé wifi Trucmuche, mais ça marche pas.

• Entraideur triste.

#### **Diagnostic utile**

J'ai branché la clé wifi Trucmuche. Comme je n'arrivait pas à me connecter au Wifi, j'ai tapé

lsusb

Il m'affiche

.

```
Bus 009 Device 001: ID 1d6b:0001 Linux Foundation 1.1 root hub
Bus 004 Device 001: ID 1d6b:0002 Linux Foundation 2.0 root hub
Bus 008 Device 001: ID 1d6b:0001 Linux Foundation 1.1 root hub
```
Entraideur content, il voit que la clé n'est pas reconnue<sup>[1\)](#page--1-0)</sup>.

## **Conclusionnage**

Pour vous donner toutes les chances, donnez à ceux qui vous aident toutes les chances de vous aider, soyez précis et exacts.

N'interprétez pas, donnez les messages d'erreur et les sortie telles qu'elles vous sont données. Vous pouvez interpréter en plus de donner les messages exacts, mais donnez-les quand-même !

[1\)](#page--1-0)

Les commandes [LSUSB](http://debian-facile.org/doc:systeme:lsusb), [La commande lspci](http://debian-facile.org/doc:systeme:lspci) et [dmesg](http://debian-facile.org/doc:systeme:dmesg) donnent beaucoup d'informations pour régler les problème matériels

From: <http://debian-facile.org/> - **Documentation - Wiki**

Permanent link: **<http://debian-facile.org/atelier:ca-marche-pas>**

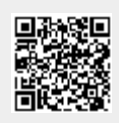

Last update: **13/03/2016 21:59**